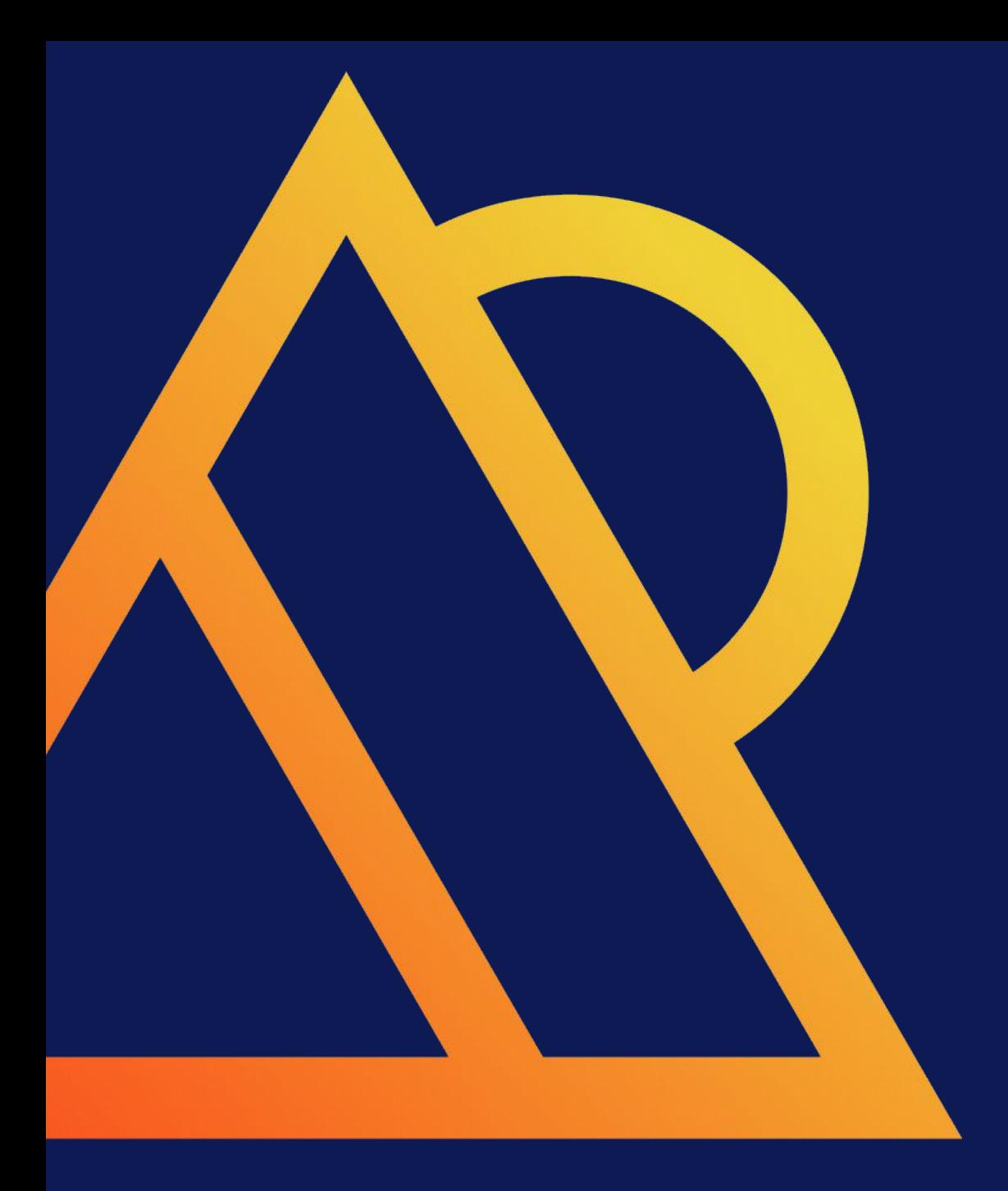

**pg\_stat\_monitor:**

#### **A feature-rich and enhanced version of pg\_stat\_statments**

# PERCONA

Databases run better with Percona

#### Content for today

- **About** 
	- Percona
	- Who Am I?
- What is the problem?
- What is pg\_stat\_monitor?
- How does it differ from pg\_stat\_statements?
- PMM? QAN? PGSM?
- How do I start, report a bug or contribute?

### About Percona

#### About Percona

#### **Founded in 2006**

Widely recognized as champions of unbiased open source database solutions 346 staff worldwide

**Offerings** Software (PostgreSQL, MySQL, MongoDB) Consulting Managed Services Support 24x7 **Training** 

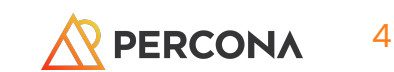

### Who Am I?

#### Kai Wagner - <kai.wagner@percona.com>

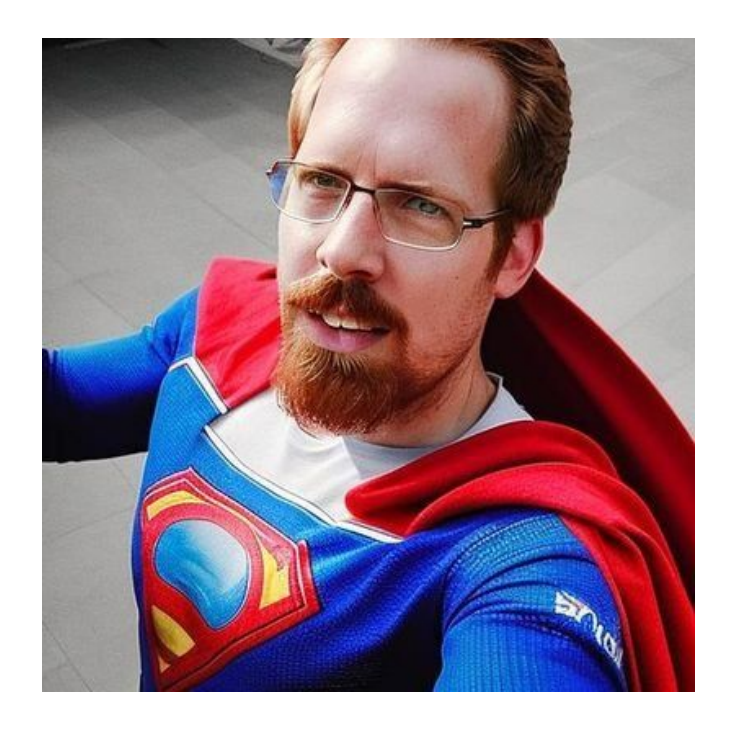

- Open Source enthusiast since the beginning
- I've been a
	- Datacenter administrator
	- Network/Storage administrator
	- Consultant/Pre-Sales support
	- Developer not a good one
	- $\circ \;\;$  ... and now an engineering manager for several years  $\;$
- Engaged in the Linux and Storage communities, next to PostgreSQL
- Father of two, husband and construction expert after tearing apart our house for five years  $;-$ )

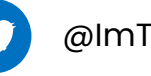

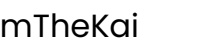

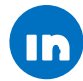

@ImTheKai https://www.linkedin.com/in/kai-wagner-b1b661152/

## What is the problem?

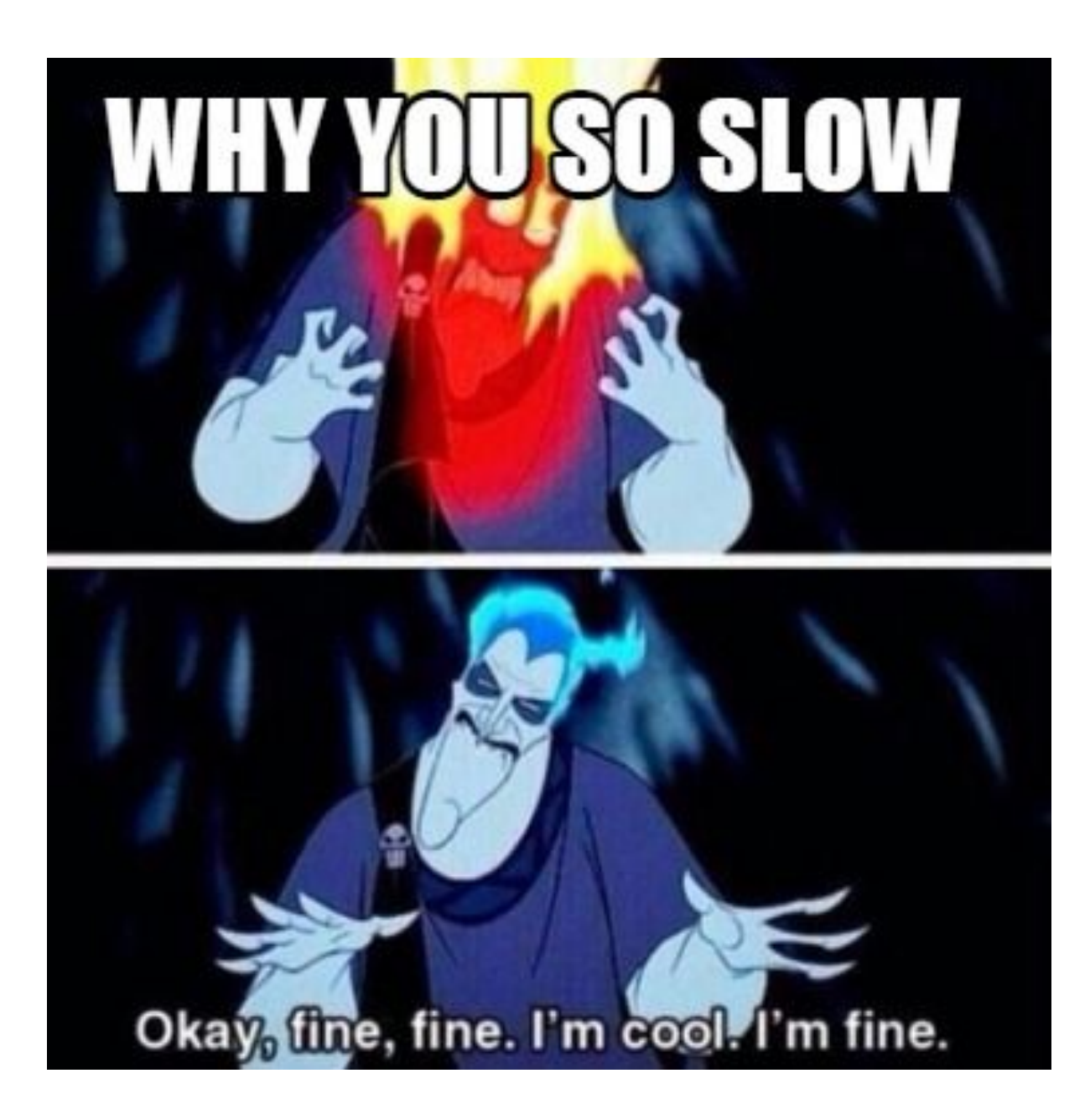

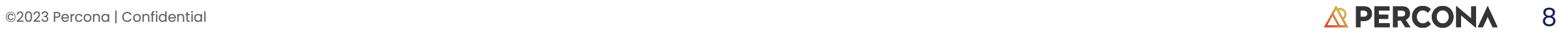

#### Database Performance Basics

- Most common reason for poor performance are "Bad Queries"
- Users often do not even know they have such queries
- When they may not know the source of such queries
- Or why they are bad and how to fix them

## What is pg\_stat\_monitor?

#### How did it all start?

- Initial plan was to be an addition to pg\_stat\_statements and not a replacement
- During the POC and development phase we realized, that this isn't possible due to the nature of PostgreSQL design
- The idea was born to make it a standalone extension that is compatible with pg\_stat\_statements

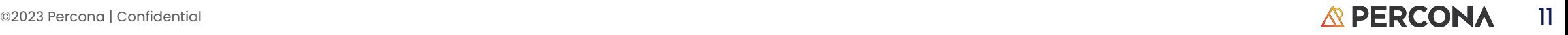

#### What is pg\_stat\_monitor?

pg\_stat\_monitor aka PGSM is a query performance observability extension that combines pg\_stat\_activity, pg\_stat\_statements and auto\_explain to paint a wholistic picture.

It provides:

- Connection and application details [pg\_stat\_activity]
- Query planning and execution statistics [pg\_stat\_statements]
- Query execution plan [auto\_explain]

### What is pg\_stat\_monitor?

- Query Performance Monitoring extension for PostgreSQL
- Improved insights into
	- Query origins (allows grouping/multidimensional)
		- Are there any queries from origins, that shouldn't be there?
	- Execution
		- Did it fail?
	- **Plan Statistics and details** 
		- Which plan is used the most?
	- Query Information and metadata
- Stores statistics in configurable time-based units aka buckets
- Significantly improves the observability, enabling the users to debug and tune their performance
- pg\_stat\_statements compatibility (can be used as a replacement)
- Open Source and developed by Percona

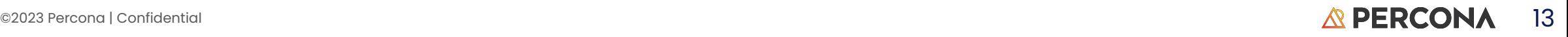

## How does it differ from pg\_stat\_statements?

#### How does it differ from pg\_stat\_statements?

- Time Interval Grouping
- Capture Actual Parameters in the Queries
- Query Plan
- Histogram
- …this is achieved by additional columns

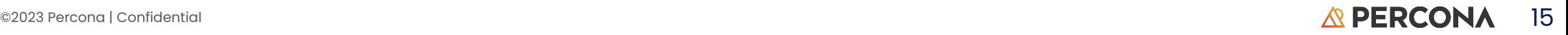

#### Time Interval Grouping

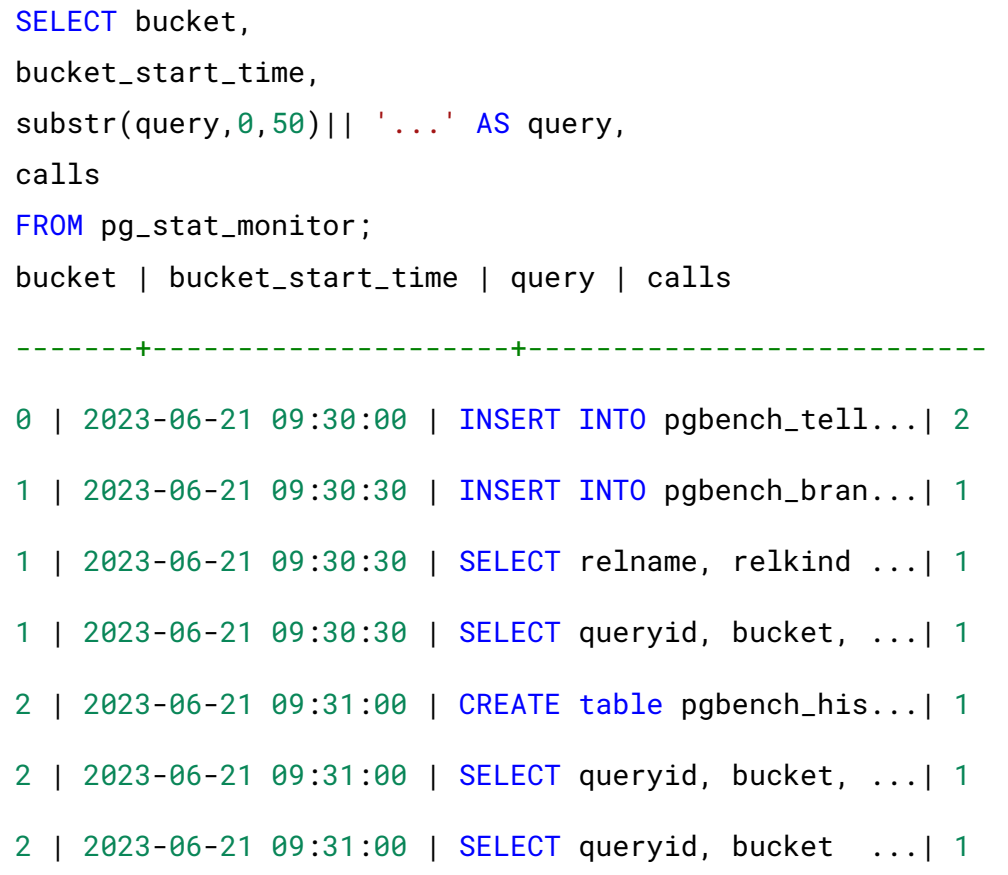

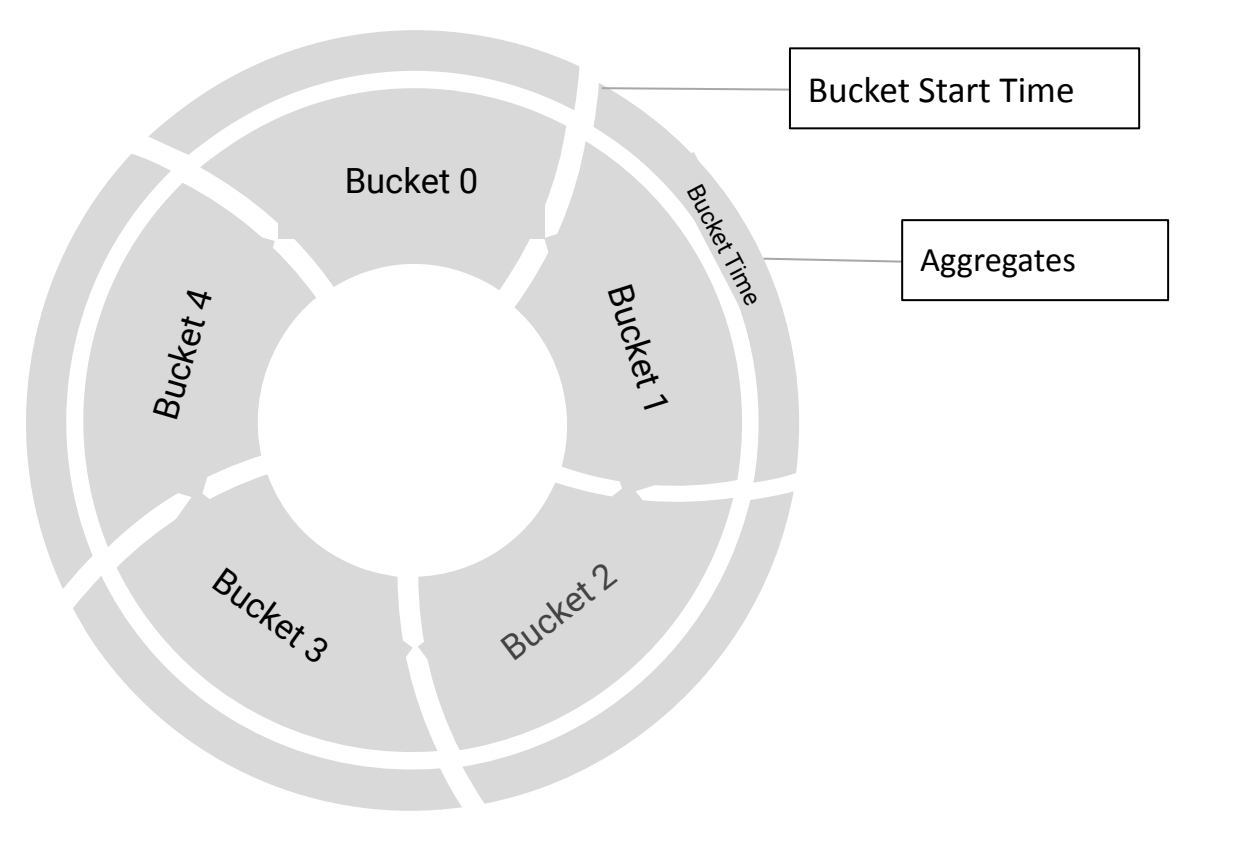

#### Capture Actual Parameters in the Queries

```
SET pg_stat_monitor.pgsm_normalized_query = true;
SELECT a FROM foo where a = 10;
a 
---
SELECT queryid, substr(query, 0,50)|| '...' AS query, calls FROM pg_stat_monitor;
queryid | query | calls 
------------------+------------------------------------------------------+-------
55F88A754A1BC5FF | SELECT a from foo where a = $1... | 1SET pg_stat_monitor.pgsm_normalized_query = false;
SELECT a,2 FROM foo where a = 10;
a | ?column? 
---+----------
SELECT queryid, substr(query, 0,50)|| '...' AS query, calls FROM pg_stat_monitor;
queryid | query | calls 
  ------------------+------------------------------------------------------+-------
EF380BA0410F35EC | SELECT a, 2 from foo where a = 10; ... | 1
```
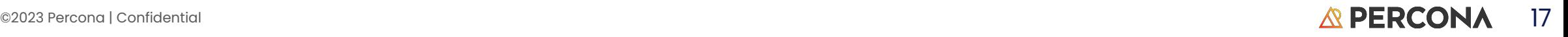

#### Query Information

postgres=# SELECT userid, datname, queryid, substr(query,0, 50) AS query, calls FROM pg\_stat\_monitor;

userid | datname | queryid | query | calls ---------+----------+------------------+---------------------------------------------------+------ vagrant | postgres | 939C2F56E1F6A174 | END | 561 vagrant | postgres | 2A4437C4905E0E23 | SELECT abalance FROM pgbench\_accounts WHERE aid = | 561 vagrant | postgres | 4EE9ED0CDF143477 | SELECT userid, datname, queryid, substr(query, \$1 | 1 vagrant | postgres | 8867FEEB8A5388AC | vacuum pgbench\_branches | 1 vagrant | postgres | 41D1168FB0733CAB | select count(\*) from pgbench\_branches | 1 vagrant | postgres | E5A889A8FF37C2B1 | UPDATE pgbench\_accounts SET abalance = abalance + | 561 vagrant | postgres | 4876BBA9A8FCFCF9 | truncate pgbench\_history | 1 vagrant | postgres | 22B76AE84689E4DC | INSERT INTO pgbench\_history (tid, bid, aid, delta | 561 vagrant | postgres | F6DA9838660825CA | vacuum pgbench\_tellers | 1 vagrant | postgres | 214646CE6F9B1A85 | BEGIN | 561 vagrant | postgres | 27462943E814C5B5 | UPDATE pgbench\_tellers SET tbalance = tbalance + | 561 vagrant | postgres | 4F66D46F3D4151E | SELECT userid, dbid, queryid, substr(query,0, 50 | 1 vagrant | postgres | 6A02C123488B95DB | UPDATE pgbench\_branches SET bbalance = bbalance + | 561

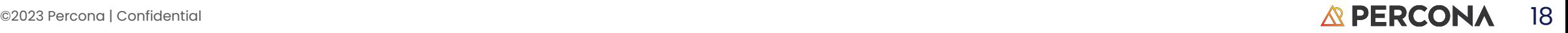

#### Query Information

postgres=# SELECT application\_name, client\_ip, substr(query,0,100) AS query FROM pg\_stat\_monitor;

application\_name | client\_ip | query ------------------+-----------+---------------------------------------------------------------------------- pgbench | 127.0.0.1 | truncate pgbench\_history pgbench | 127.0.0.1 | SELECT abalance FROM pgbench\_accounts WHERE aid = \$1 pgbench | 127.0.0.1 | UPDATE pgbench\_accounts SET abalance = abalance + \$1 WHERE aid = \$2 pgbench | 127.0.0.1 | BEGIN; pgbench | 127.0.0.1 | INSERT INTO pgbench\_history (tid, bid, aid, delta, mtime) VALUES (\$1, \$2, \$3 pgbench | 127.0.0.1 | END; pgbench | 127.0.0.1 | vacuum pgbench\_branches pgbench | 127.0.0.1 | UPDATE pgbench\_tellers SET tbalance = tbalance + \$1 WHERE tid = \$2 pgbench | 127.0.0.1 | vacuum pgbench\_tellers pgbench | 127.0.0.1 | UPDATE pgbench\_branches SET bbalance = bbalance + \$1 WHERE bid = \$2 pgbench | 127.0.0.1 | select o.n, p.partstrat, pg\_catalog.count(i.inhparent) from pg\_catalog.pg\_ psql | 127.0.0.1 | SELECT application\_name, client\_ip, substr(query,\$1,\$2) as query FROM pg\_s pgbench | 127.0.0.1 | select count(\*) from pgbench\_branches (13 rows)

### Error Logging

SELECT decode\_error\_level(elevel) AS elevel, sqlcode, query, message FROM pg\_stat\_monitor WHERE elevel  $!= 0;$ elevel | sqlcode | query | message --------+----------+-----------------------+---------------------------------- ERROR | 16908420 | SELECT \* FROM pg\_foo; | relation "pg\_foo" does not exist ERROR | 33816706 | SELECT 1/0; | division by zero

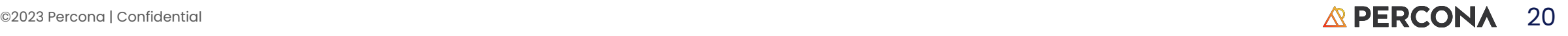

#### Plan Statistics

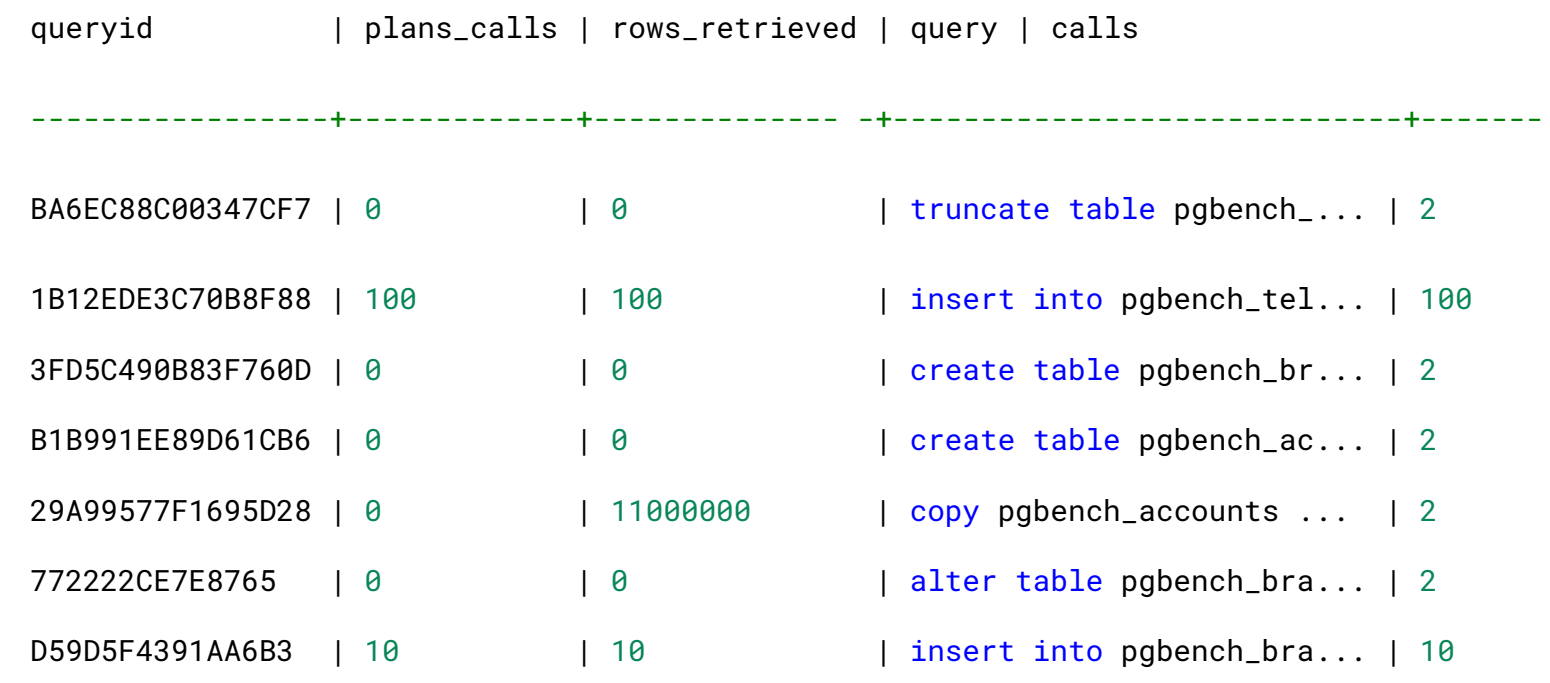

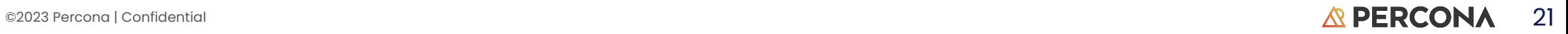

### Query Plan

SELECT substr(query,0,50) AS query\_plan FROM pg\_stat\_monitor LIMIT 10;

query\_plan

---------------------------------------------------------------------------+ Index Scan using pgbench\_accounts\_pkey on pgbench\_accounts | Index Cond: (aid = 102232) | Limit | -> Subquery Scan on pg\_stat\_monitor | -> Result |  $\rightarrow$  Sort  $\vert$  Sort Key: p.bucket\_start\_time | -> Hash Join | Hash Cond: (p.dbid = d.oid) | -> Function Scan on pg\_stat\_monitor\_internal p |

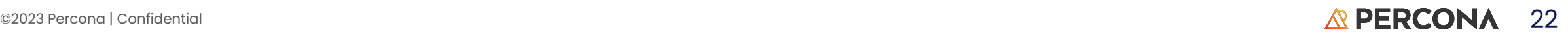

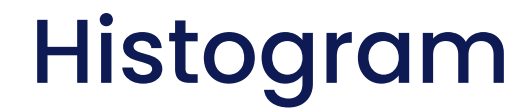

SELECT resp\_calls, query FROM pg\_stat\_monitor;

resp\_calls | query

--------------------------------------------------+----------------------------------------------

 $\{1,0,0,0,0,0,0,0,0,0\}$  | select client\_ip, query from pq\_stat\_monitor

{3,0,0,0,0,0,0,0,0,0} | select \* from pg\_stat\_monitor\_reset()

{0,0,1,0,0,0,0,0,0,0} | SELECT \* FROM foo

SELECT \* FROM histogram(0, 'F44CD1B4B33A47AF') AS a(range TEXT, freq INT, bar TEXT);

range | freq | bar

--------------------+------+--------------------------------

(0 - 3)} | 2 | ■■■■■■■■■■■■

 $(3 - 10)$  | 0 |

(10 - 31)} | 1 | ■■■■■■■■■■■■■■■■■■■■

 $(31 - 100)$ } | 0 |

 $(100 - 316)$ } | 0 |

 $(316 - 1000)$ } | 0 |

 $(1000 - 3162)$ } | 0 |

 $(3162 - 10000)$  | 0 |

 $(10000 - 31622)$ } | 0 |

 $(31622 - 100000)$ } | 0 |

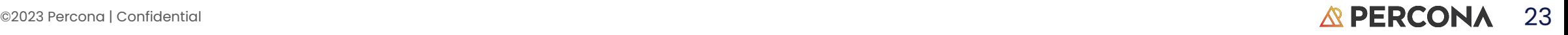

### PMM? QAN? PGSM?

What does this even mean and why do I need it?

#### PMM

- Percona Monitoring and Management (PMM)
- Open Source database monitoring, management and observability tool for PostgreSQL, MySQL and MongoDB
- PMM collects thousands of out-of-the-box performance metrics from databases and their hosts.
- The PMM [web UI](https://docs.percona.com/percona-monitoring-and-management/get-started/interface.html) visualizes data in [dashboards](https://docs.percona.com/percona-monitoring-and-management/details/dashboards/).
- Additional features include [advisors for database health assessment](https://docs.percona.com/percona-monitoring-and-management/details/develop-checks/index.html)
- Live demo available at pmmdemo.percona.com

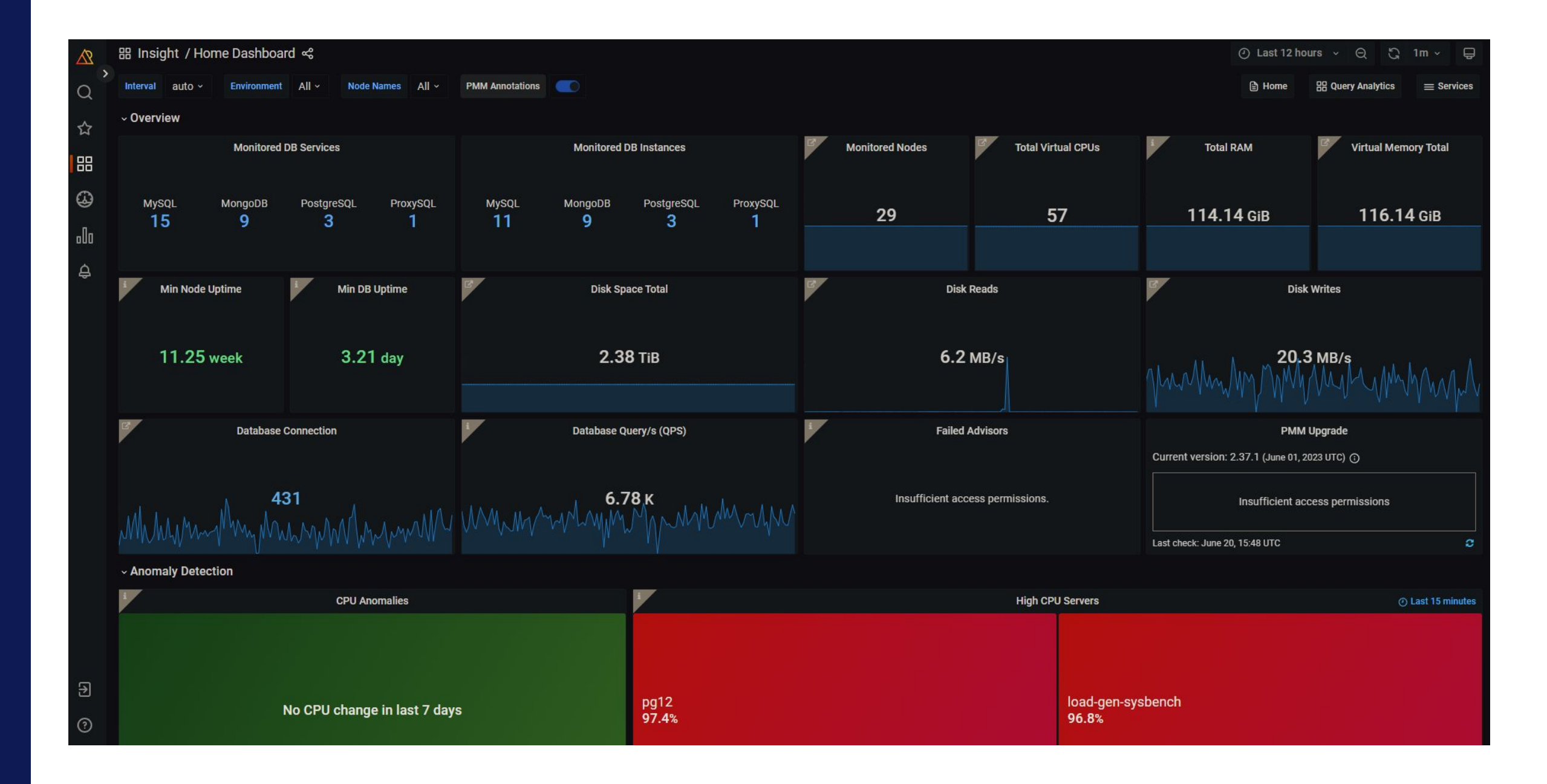

©2023 Percona | Confidential  $\triangle$  PERCON $\triangle$  26

#### **QAN**

- QAN is query analytics tool inside the PMM server
- Helping users/customers to identify problems with their specific database
	- Helps to quantify and visualize system (CPU, Disk, etc) impact of queries
- Captures all queries from your DBs
- Analyzes historical data
- It supports all Percona databases (PostgreSQL, MySQL and MongoDB)
- Open source

#### PMM + QAN + PGSM = Insights

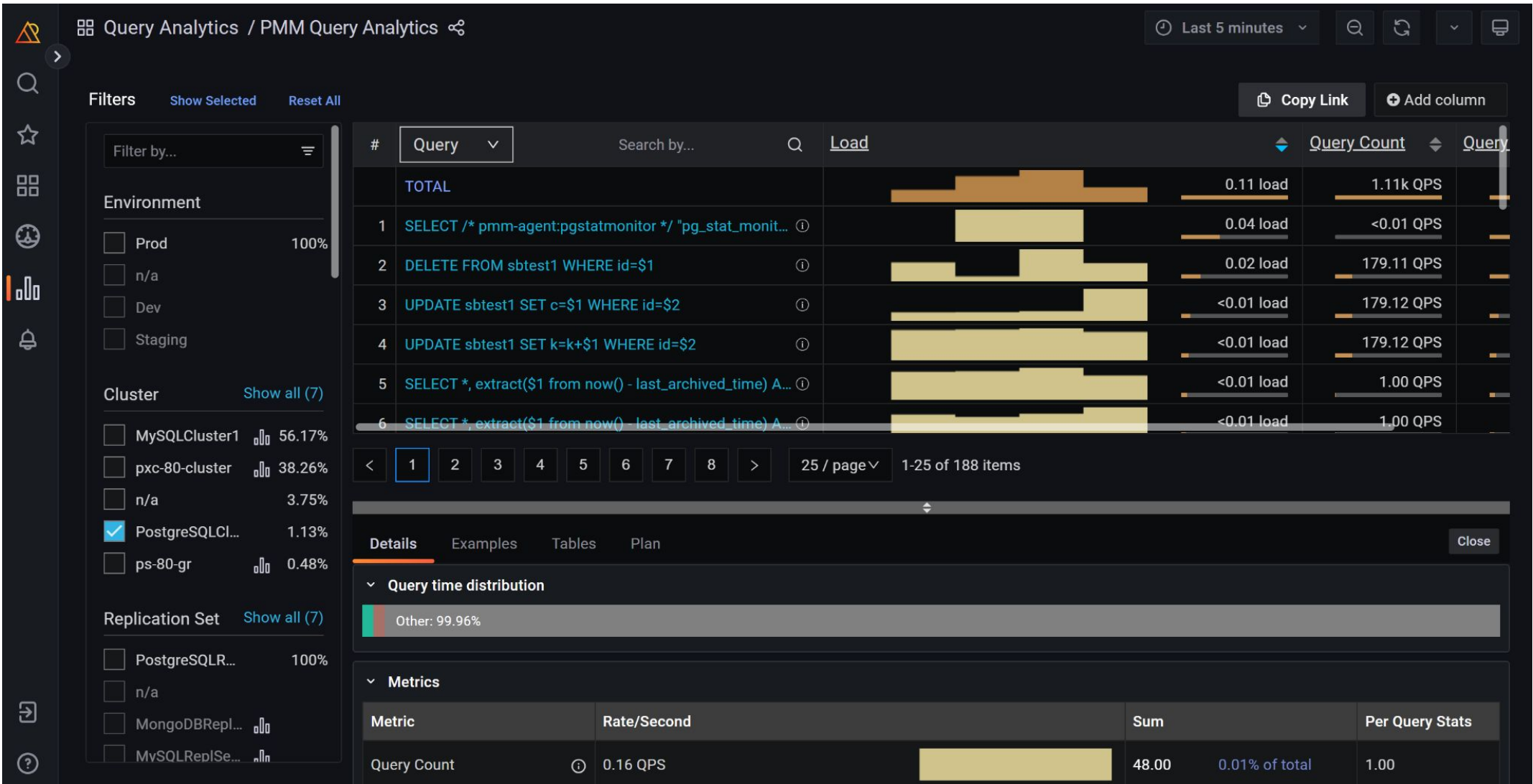

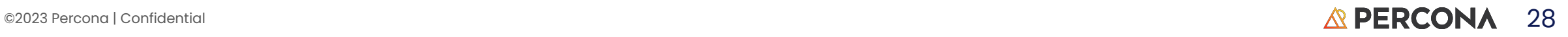

### pg\_stat\_statements metrics for insert query

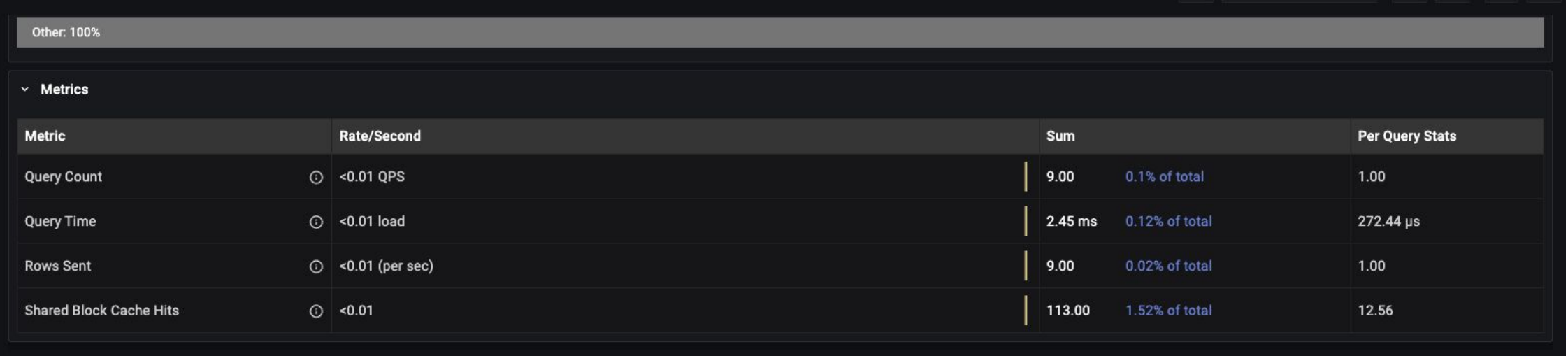

#### PGSM metrics for insert query

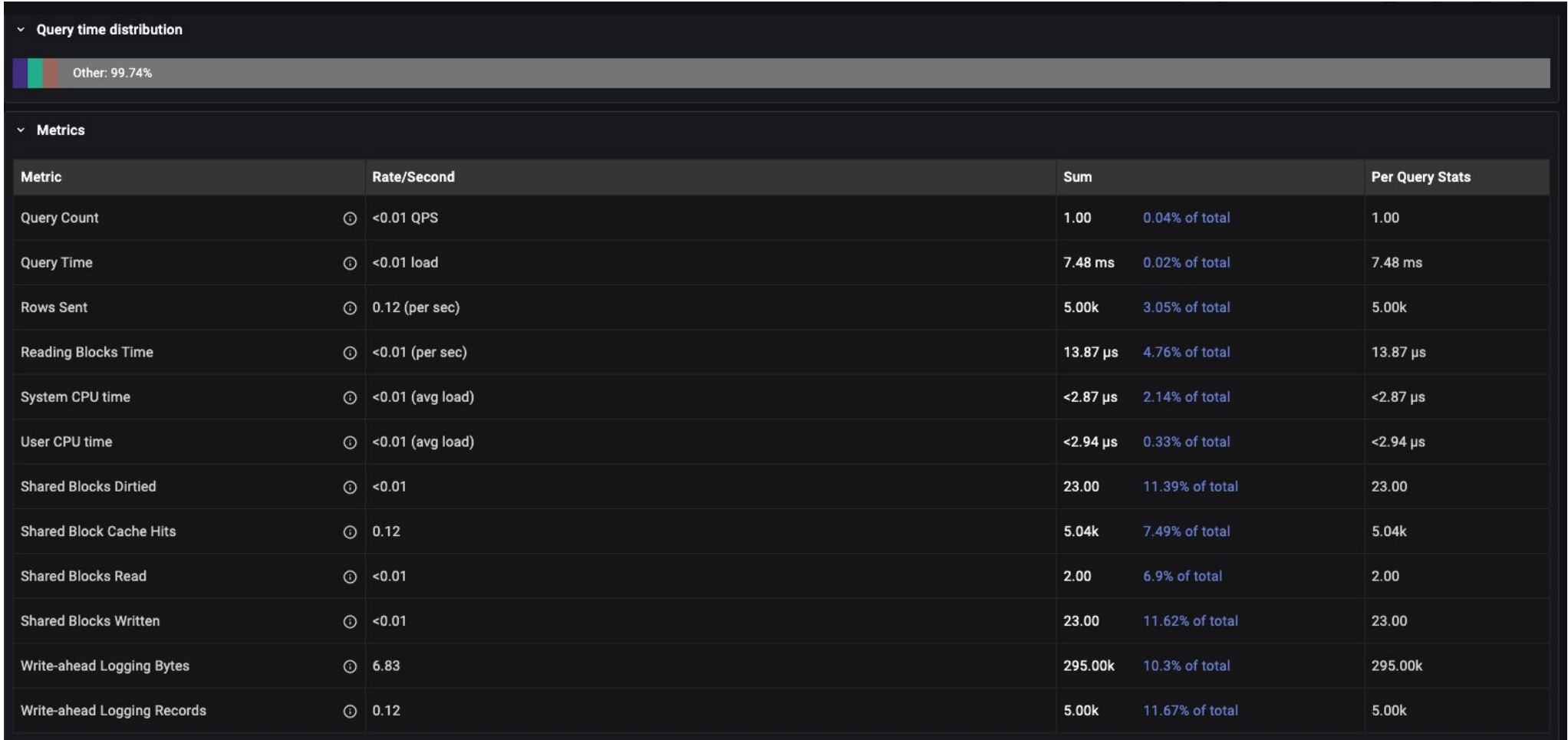

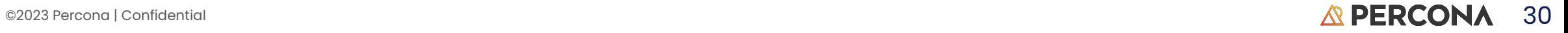

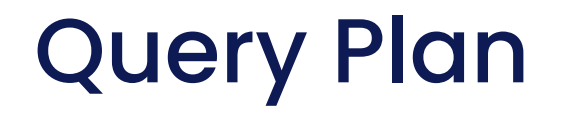

```
Details
          Examples
                       Tables
                                  Plan
                                                                                                                                               Close
                                                                                                                                                   \odotSubquery Scan on pg_statio_all_tables
  -> HashAggregate
        Group Key: c.oid, n.nspname, c.relname, t.oid, x.indrelid
        -> Hash Right Join
              Hash Cond: (x.indrelid = t.oid)
               -> Seq Scan on pg_index x
               -> Hash
                     Buckets: 1024 Batches: 1 Memory Usage: 8kB
                     -> Hash Left Join
                           Hash Cond: (c.reltoastrelid = t.oid)
                           -> Hash Right Join
                                 Hash Cond: (i.indrelid = c.oid)-> Seq Scan on pg_index i
                                 -> Hash
                                       Buckets: 1024 Batches: 1 Memory Usage: 8kB
                                       -> Hash Join
                                             Hash Cond: (c.relnamespace = n.oid)
                                              -> Seq Scan on pg_class c
                                                    Filter: (\text{relkind} = \text{ANY} (\text{'r}, t, m)': \text{``char"[]})
```
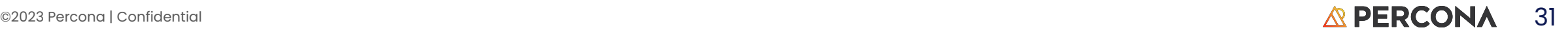

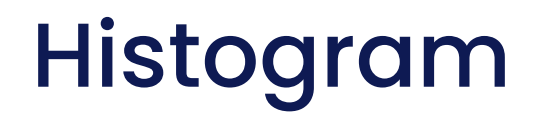

- Visualization of the same queries done in certain amount of time (bucket)
- Grouped to ranges based on query time

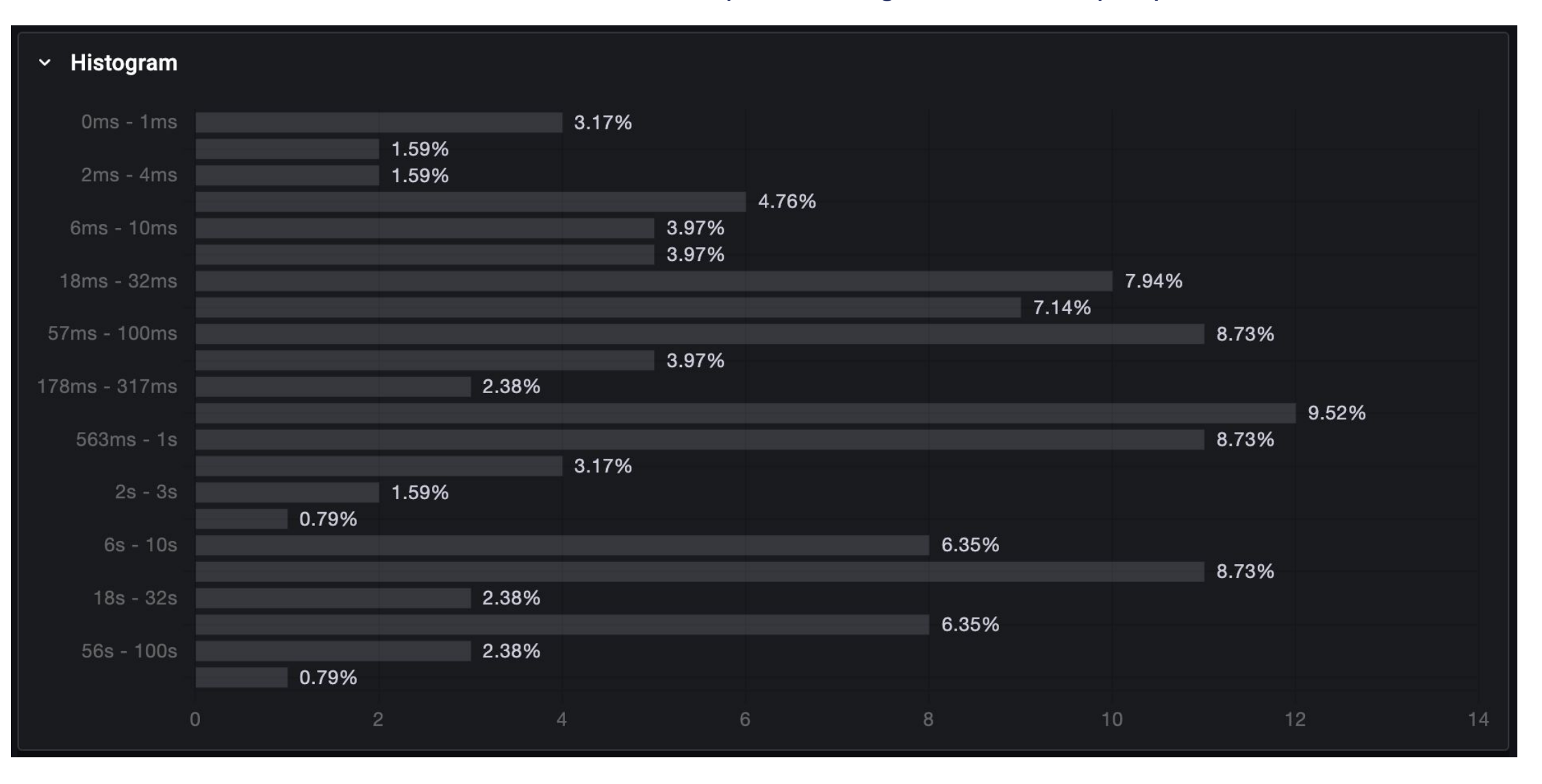

#### ©2023 Percona | Confidential  $\triangle$  PERCONA 32

### How do I start, report a bug or contribute?

#### Where do I find the project?

#### GitHub - https://github.com/percona/pg\_stat\_monitor

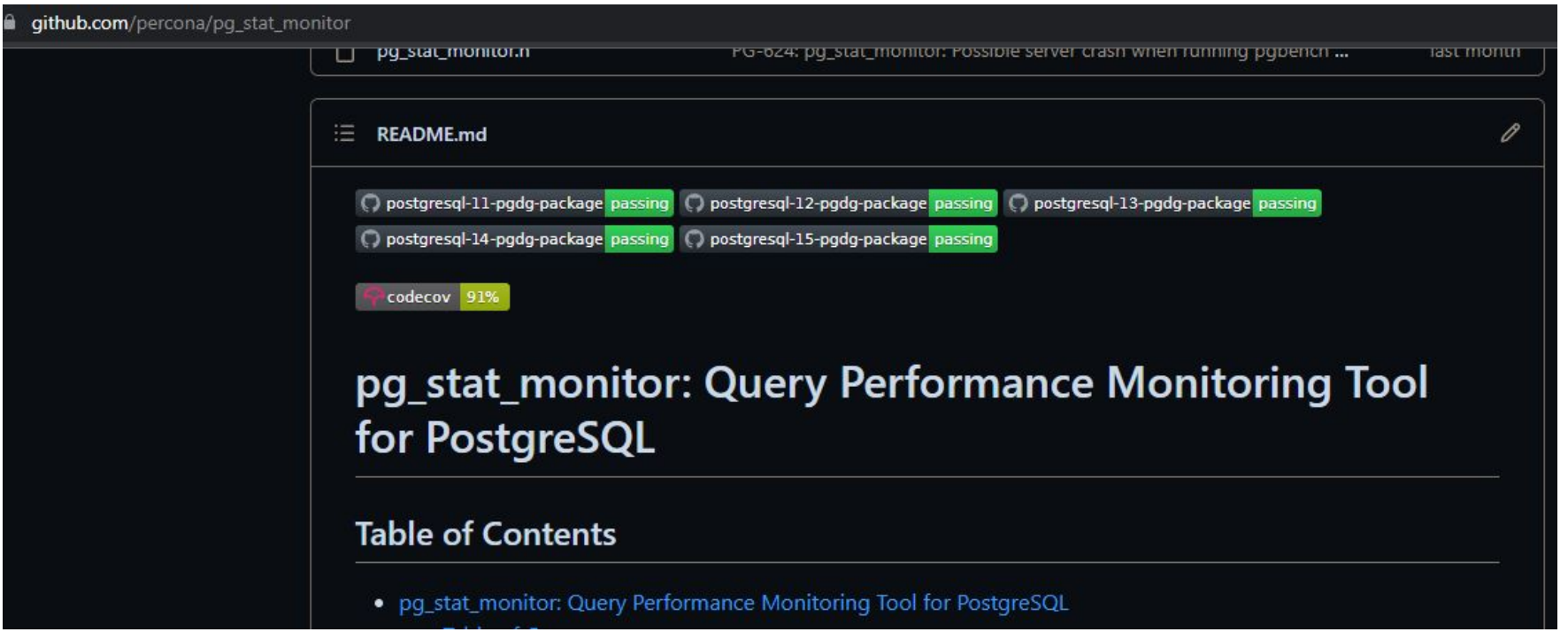

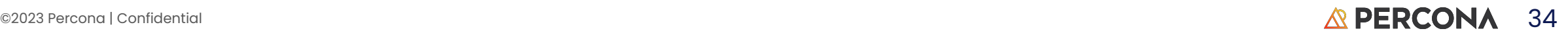

#### Install pg\_stat\_monitor

- pg\_stat\_monitor library can be loaded by setting shared\_preload\_libraries in postgresql.conf file.
	- $\circ$  shared\_preload\_libraries = 'pg\_stat\_monitor' # (change requires restart)
- The same parameter shared\_preload\_libraries can be changed using ALTER SYSTEM command.
	- postgres=# ALTER SYSTEM SET shared\_preload\_libraries=pg\_stat\_monitor;
	- ALTER SYSTEM
- Restart the server
	- # sudo systemctl restart postgresql\*
- Create the extension using the create extension command.
	- postgres=# CREATE EXTENSION pg\_stat\_monitor;
	- CREATE EXTENSION

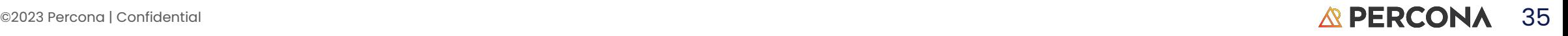

#### How to report a bug?

- If you found a bug or have a feature request in pg\_stat\_monitor, please submit the report to <https://jira.percona.com/projects/PG/issues>
- If there is no existing report, submit your report following these steps:
	- Sign in to [Jira issue tracker.](https://jira.percona.com/projects/PG/issues) You will need to create an account if you do not have one.
	- In the *Summary*, *Description*, *Steps To Reproduce*, *Affects Version* fields describe the problem you have detected.

As a general rule of thumb, try to create bug reports that are:

- Reproducible: describe the steps to reproduce the problem.
- Unique: check if there already exists a JIRA ticket to describe the problem.
- Scoped to a Single Bug: only report one bug in one JIRA ticket.

How to contribute?

- Simply create a Pull Request (PR) in our GitHub repository
- We do follow, the [OneFlow development model](https://www.endoflineblog.com/oneflow-a-git-branching-model-and-workflow)

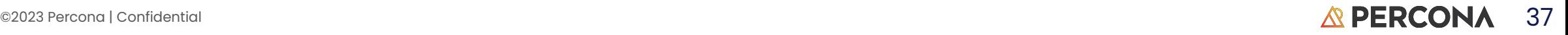

# Questions?

percona.com

## THANK YOU!

percona.com